# 实验与实践教学

# 工业规模塔设备的虚拟设计\*

# $-$ SolidWorks 软件在化工仿真中的应用(一)

## 曹 睿,刘金龙,刘艳升,刘梦溪,任洁梅

(中国石油大学(北京)重质油国家重点实验室,北京 102249)

[摘要]塔设备是应用最广的化工设备,由于结构复杂,通常采用非标设计,传统的装备图或实物照片不 利于初学者了解塔设备的立体结构和功能。基于 SolidWorks三维仿真软件建立具有工业规模的虚拟 塔设备模型平台,可以完全按照工业标准实现对塔板传质构件、溢流构件、支撑件和连接件的设计。模 型平台充分展示了机械构件的3D精细结构,可以动态显示设备的立体效果,实时再现机械设计全过程, 有助于提高学生对传质设备的认识并强化学生的工程设计能力。

[关键词]塔设备; SolidWorks 软件; 塔内件; 虚拟设计; 化工仿真

# Virtual Design of the Tower in Industrial Scale: I. The Application of SolidWorks in Chemical Engineering Simulation

Cao Rui, Liu Jinlong, Liu Yansheng, Liu Mengxi, Ren Jiemei (State Key laboratory of Heavy Oil Processing, China University of Petroleum, Beijing 102249)

Abstract: Tower has been considered to be the most widely-used device in chemical engineering. It is usually designed in non-standard criteria for its complicate construction. Traditional drawings and pictures of towers are not applicable for beginners to understand the structures and functions of tower. Based on SolidWorks, an efficient 3D simulation software, the virtual modeling tower platform in industrial scale has been established, which can realize the design of the mass transfer components, overflow components, supports and connectors of trays according to industry standards. It makes full use of the 3D function of mechanical components, and can dynamically display the stereoscopic effects of the device, and reproduce the whole process of mechanical design in real time, which helps to improve the students' understanding of mass transfer equipment and strengthen the engineering design ability of students in a brand new way.

Key words: Tower; SolidWorks; Tower components; Virtual design; Process simulation in chemical engineering

[作者简介]曹睿(1973-),女,副教授,博士。

[通信作者]曹睿,E-mail:ctray@cup.edu.cn。

\*基金项目:中国石油大学(北京)校级重点教改项目"用 SolidWorks软件构建化工传质设备的机械设计模拟平台"和 "《化工原理》课程建设"。

塔设备是常见的分离设备,其作用是为传 质过程提供适宜的场所,在维持一定温度、压 力、气液相 流 量 等 条 件 下,从 结 构 上 保 证 两 相 之间有充分的接触时间和接触空间,从而达到 理想的传质、传热效果[1]。塔设备在炼油、化 工等领域应用广泛,在各炼油装置设备投资比 例中 均 占 到 15% 以 上,甚 至 高 达 75%。 塔 设 备的设计、放大和 过 程 强 化 是 分 离 工 程 领 域 最 核心的研究内容。

与泵、风机、换热器等标准设备不同,塔设备 由于结构复杂,不能按性能指标直接选型,而是需 要根据生产任务的处理量、传质效率、操作弹性、 压降、体系物性、能耗等具体要求进行结构设计和 水力学校核[1]。因此,设计人员要熟悉塔设备的 结构和设计方法。出于安全性的考虑,学生在实 习过程中通常不被允许参观工业塔内部,而实验 室规模的塔只是工业装置的"微缩"模型,其内构 件与实际工况相去甚远。学生因缺乏感性认识, 不易掌握设备的结构和功能。针对这一问题,本 文借鉴国外先进的教学经验<sup>[2]</sup>,采用 SolidWorks 软件对工业塔段模型平台进行了仿真设计。该模 型平台可以直观、生动地展示机械结构,对塔设备 进行着色渲染[3],甚至能以动画的形式重现机械 结构[4],并通过与实物照片联合使用,逼真地呈现 相关机械设备,非常适合用于相关机械设备的教 学中。

### 一、SolidWorks软件简介

SolidWorks软件是基于 Windows平台开发 的一款工程设计分析软件[5],具有三维机械设计 (CAD)、机 构 运 动 仿 真 分 析、结 构 有 限 元 分 析 (CAE)和计算机辅助制造(CAM)等功能。利用 该软件进行虚拟设计时,系统会从几何模型开始, 给这些零件模型分配材料属性,定义载荷和约束, 采用特定的数值方法将模型离散化,即对模型进 行网格划分,将几何体刨分成相对小而形状简单 的实体(有限单元)。有限元(FEA 数值)求解器 将把各个单元的简单解综合成对整个模型的近似 解,从而得到期望的应力或形变结果,确定分形类 型,从而完成数学模型的创建[5]。

SolidWorks软件具有直观的用户界面,在造 型和装配过程中,可视功能强大,用户只需单击和 拖动零部件,就能检查装配体运动是否正常及是 否存在碰撞。并且,该软件还将结构分析功能嵌 入 CAD 环境中,采用 Simulation 插件就可以对 零件进行结构和有限元分析,从而评价产品性能 并进行优化设计。SolidWorks软件的 API采用 开放 式 用 户 设 计 和 数 据 接 口,支 持 使 用 Visual Basic、VisualC++及其他支持 OLE 技术的语言 进行二次开发[6-7],还支持 IGES、DXF、DWG、 SAT、STEP、STL、ASC、Pradsolid 等 格 式 的 转换。

SolidWorks软件系统包含三维建模、运动分 析、结构分析及多种外挂插件等功能模块[8-9],用 户可以通过Circuitworks模块快捷创建参数化机 构 和 零 件 模 型,利 用 SolidWorks Motion 和 SolidWorks Simulation 模块实现对机械设计方 案的动态仿真分析,并以曲线和动画方式呈现结 果,实时再现设计意图,使复杂的机械问题变得简 单、直观和精确。

#### 二、工业塔设备虚拟仿真设计平台的建立

塔设备的主体设计内容包括工艺计算、塔内 件初步设计及水力学校核、全塔机械设计等。其 中,塔内件设计是最核心的内容,其设计对象又可 分为以下几部分:1.塔盘板,包括通道板、矩形板 (可缺省)和弓形板。板上设置浮阀、筛孔等鼓泡 元件,可拆卸更换,被称为可拆件。塔盘板构成鼓 泡区,是实现气液传质的场所,决定了塔的传质效 率。2.溢流装置,包括降液板、溢流堰和受液盘 等,通常与塔满焊成为一体,安装后无法更换,被 称为固定件。溢流装置虽不具有传质作用,但能 保持恒定的气、液流量,是维持正常操作的重要 构件。

此外,塔内还有两类辅助构件。一是卡子连 接件,用于将塔盘板固定在支撑件上。根据安装 位置和结构不同,卡子连接件可分为 K 型和SLB 型两类。设计时要求布局合理,受力均匀。二是 塔盘支撑件,包括支撑圈和支撑梁,是塔内的主要 受力部件。

本研究采用2013版 SolidWorks软件,依据 实际工业塔建立了四类仿真模型(塔盘板、溢流装 置、塔 板 连 接 件、塔 板 支 撑 件),形 成 了 "实 体 造 型—虚拟装配—工程图纸"的基本设计思路。在 实体造型环节,我们通过拉伸、旋转、薄壁特征、抽 壳、特征阵列及打孔等操作实现各种零件的设计, 并通过驱动尺寸和几何关系实现建模的参数化。 装配环节实现了智能化,并可进行静态干涉检查 及动态装配的干涉检查和间隙检测,进而搭建起 虚拟仿真设计环境。

三、工业仿真塔的设计效果

(一)仿真塔的壳体和塔盘设计条件

塔器的壳体机械设计包括塔筒和封头两部分, 其材质和壁厚的设计参数与物系、容器直径及其操 作温度、压力紧密相关。

工业上对于直径小于1m 的塔常采用主体法 兰整装,对于直径为1m 及1m 以上的塔采用分块 式塔板。为了便于观察,本模型采用主体法兰连 接,塔板完全采用工业结构和尺寸。

塔总截面积等于鼓泡区面积与降液管(或受液 盘)区面积之和。当二者之间匹配合理时,既能保证 足够的鼓泡区面积,以获得较充分的气液传质效果, 又能确保降液管有足够强的处理能力,不发生淹塔。 鼓泡区边缘还要去除与支撑梁和支撑圈搭接的液体 分布区、破沫区、边缘区。塔径愈小,鼓泡区所占的 分率愈小,塔板面积的有效利用率就愈低。我们根 据经验和气、液相负荷,确定了堰径比 Lw/D,然后计 算降液管面积、出口堰长和降液管宽度[10],再根据气 速估算开孔率。主要结构参数见表1。

表1 仿真塔的主要结构参数

| 结构  | 类型   | 塔径 D     | 溢流数 | 降液管宽        | 溢流堰长     | 板间距               | 通道板 | 弓形板 | 开孔率 Φ      |
|-----|------|----------|-----|-------------|----------|-------------------|-----|-----|------------|
|     |      |          |     | $W_{\rm a}$ | ⊥ w      | $H$ $_{\rm \tau}$ |     |     | 精馏段        |
| ・尺寸 | 主体法兰 | $200$ mm |     | 211<br>mm   | $913$ mm | $450$ mm          |     |     | 10.05 $\%$ |

#### (二)溢流装置的设计效果

1.降液管

单溢流塔常采用弓形降液管。它是由降液板 和塔壁形成的弓形空腔,降液板上方与出口堰相 连,下方与下层塔板间留有底隙,作用是将上层塔 板上的液体导流到下层塔板。弓形降液管通常分 为垂直式、倾斜式和悬挂式(截断式)三种。因降 液管内下方液层的气含率较低,底部清液的体积 流量小于上部,所以工业上常采用倾斜式降液管 (见图1)。该结构对应的受液盘面积小,可使鼓 泡区面积增大。

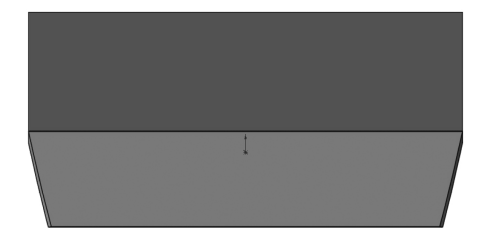

图1 降液板设计效果图 降液管虽然不具有传质作用,但决定了塔设 备的处理能力。降液板将塔段分为鼓泡区和溢流 区,这两部分塔截面积的分配由气、液相流量决 定。降液管弦长是设计关键,一般取0.6~0.8倍 的塔径,小液量取下限。若降液管面积设计过大, 鼓泡区面积就会减小,这样不仅会影响传质,也会 降低喷射液泛处理能力。反之,降液管面积过小 会造成降液管淹塔。

#### 2.溢流(出口)堰

溢流堰与降液板上端连为一体,是高出塔 板的那部分堰板。常用的溢流堰有平口堰(见 图2)、齿形堰和栅栏堰,小液量适合用齿形堰, 栅栏堰具有挡板 作 用。为 保 证 降 液 管 液 封,使 用平型 受 液 盘 时 还 需 安 装 入 口 堰。 堰 高 决 定 了液层厚 度、塔 板 压 降,对 降 液 管 内 的 液 层 高 也有影 响。 溢 流 堰 可 保 证 塔 板 上 有 一 定 厚 度 的液层,使气相通过塔板时与液相充分接触。 堰高越高,两相接触时间越长,越有利于传质, 但塔板压降也越大。

4.塔板支撑件

图2 溢流堰(平口堰)设计效果图

## 3.受液盘

受液盘安装在降液管下方,有平型和凹型两 种,可起到液封、缓冲和重新分布的作用。液封能 避免气体从降液管向上短路溢出,缓冲可防止降 液管流下的液体冲击塔板上的浮阀或筛孔鼓泡 区。图3所示为凹型受液盘的正面和背面效果 图。受液盘中根据规模设有1~2个泪孔,在停工 过程中避免积液。此外,在受液盘下方及受液盘 和降液板下端有支撑筋板,可起到机械加强的 作用。

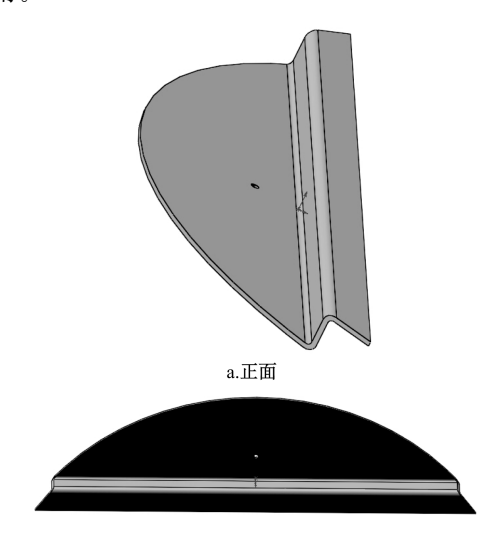

b.背面 图3 受液盘设计效果图

图4所示为支撑圈和支撑梁,安装后相连,焊 后修平,起支撑和搭载塔盘板的作用。塔板块所 用卡子连接件的厚度由支撑圈和支撑梁决定,支 撑圈和支撑梁的常用宽度为50~100mm、厚度为 10mm,二者用 K10B卡子将塔盘板固定。

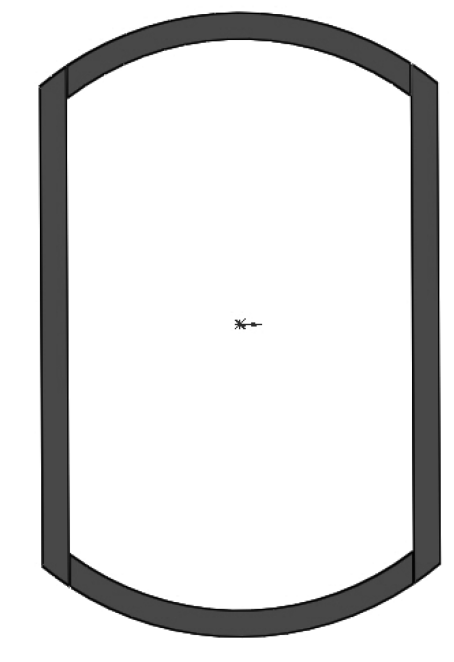

图4 支撑件设计效果图 (三)塔盘板的设计效果

图5是F-1型圆形浮阀塔板的3D设计效果。 因人孔的公称直径为450mm,塔盘板的宽度不能 超过450mm。

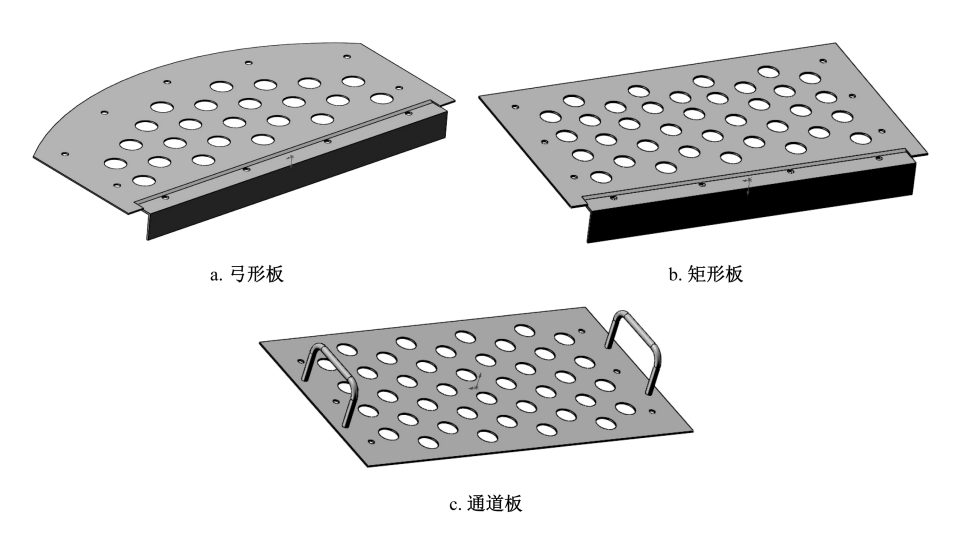

图5 塔盘板的3D设计效果图

弓形板一边为弧形平板,另一边为自身梁,自 身梁为类似90°角铁的支撑结构。因为塔盘板在 鼓泡区跨度较大,虽然两侧在支撑梁上固定,但在 长度方向上机械强度较差,所以需要自身梁(立 筋)增加支撑。自身梁高45~50mm,与另一块塔 盘板的平直边搭接,用SLB型卡子固定。自身梁 充压成比塔板主体低一块板的厚度,以便两块塔 盘板安装后保持水平。为了防止自身梁和支撑梁 相碰,自身梁两边向内缩进 33mm,并且设计了 30mm 宽的遮耳以防泄漏。

矩形板一边为平板,另一边为自身梁,塔板块 整体形状为矩形。小塔不设矩形板。从主视图上 看,矩形板与通道板的主要区别在于是否带有自 身梁和把手。

通道板是一块矩形平板。作为塔内材料和工 人的通道,通道板上安装有直径10mm 的圆钢制 成的把手。在长度方向上,通道板的两边分别与 弓形板或矩形板的自身梁搭接。塔板块的平直边 通常与支撑梁、支撑圈或自身梁有一定的重叠。

(四)塔板鼓泡元件和塔板连接件的设计效果 1.浮阀

浮阀通常分为圆形和条形,最常用的为 F-1 型圆阀,即 Glitsch V1 重盘式浮阀,如图 6 所示。 阀片下有三条阀腿,操作时用以限制阀片的最大 升程;阀片周边上冲出三个略向下弯的定距片,以 使阀片在未开启时与塔板间有一定初始开度,从 而防止阀片与塔板黏着和腐蚀。F-1型浮阀在我 国已 标 准 化,阀 片 直 径 为 48mm,阀 孔 直 径 为 39mm。F-1型浮阀分为轻阀与重阀两种,轻阀由 1.5mm 厚的薄板冲压而成,重约25~26g;重阀 由2mm 厚的薄板冲压而成,重约32~34g。轻阀 惯性小,压降小,但操作稳定性较差,低气速时漏 液严重,影响分离效率,因此工业上常采用重阀, 只有在处理量大且要求压降很低时(如减压塔)才 用轻阀。浮 阀 最 小 开 度 为 2.5mm,最 大 开 度 为 8.5mm,材料常用1Cr13Ni9Ti合金钢。

2.卡子连接件

K 型卡子(见图7)是塔板块与支撑梁和支撑 圈 的 连 接 件,分 为 K10B 和 K6B 两 种,常 用

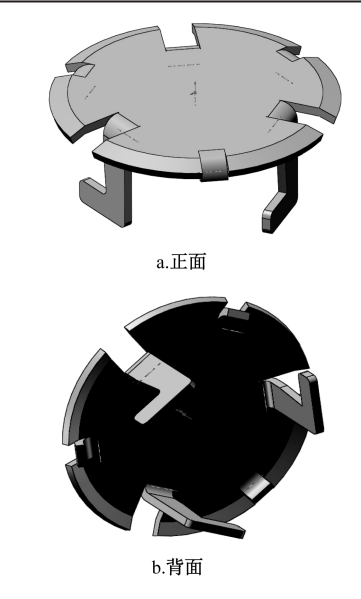

图6 F-1型浮阀的3D设计效果图

1Cr13Ni9Ti合金钢制造。卡子包括螺母、螺母垫 片、卡子垫片、支撑梁卡片、底座和螺栓,K10B和 K6B卡子的区别是连接的支撑圈或梁的厚度不 同,前者为10mm,后者为6mm。

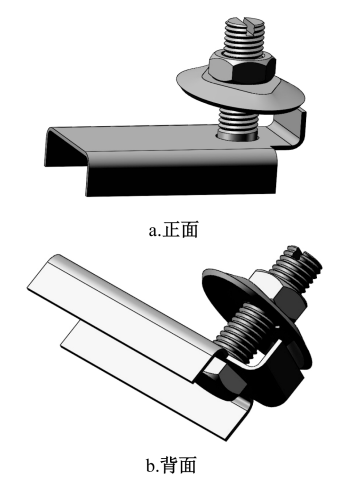

图7 K 型卡子的3D设计效果图

SLB型卡子(见图8)是塔板块自身梁与其他 塔板块之间的连接件。卡子没有底座,上下都用 螺母固定,仅用于自身梁。因螺栓上下都有卡槽, SLB型卡子可以在塔板上下同时双向安装。

#### (五)塔板鼓泡区的设计效果

塔板块及浮阀、卡子组装后的鼓泡区效果如 图9所示。塔板两侧是降液管区和受液盘区,鼓 泡区和降液管区之间留有破沫区和液体分布区, 目的是防止阀孔被塔板下方的支撑梁挡住,缓解 降液管来的液体对鼓泡区的冲击,同时使液体在

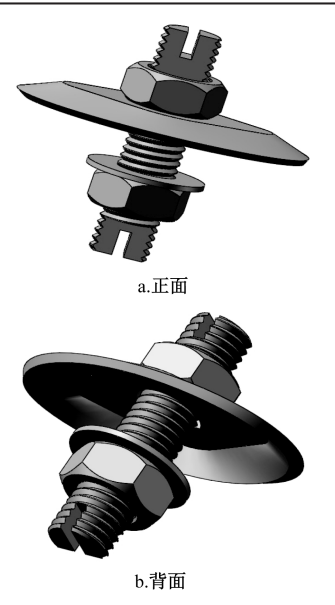

图8 SLB型卡子的3D设计效果图

进入降液管以前实现气液分离,减少气泡夹带。 鼓泡区是塔内的气液传质场所,其面积大小、开孔 率、堰长等关键参数的设计效果及连接件的安装 效果都将决定塔设备的操作效果。

(六)塔设备的筒体、固定件和支撑结构的设 计效果

塔器是常见的压力容器,塔筒和封头的设计

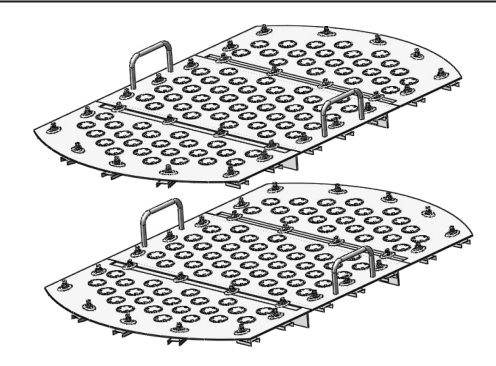

图9 塔板鼓泡区的整体组装效果图 是化工机械的重要内容,包括塔筒材质和壁厚选 取,这些参数与工艺体系的种类、容器直径及其操 作温度、压力紧密相关。壁厚可根据许用应力值 计算,然后加上腐蚀余量、加工减薄量和板厚负偏 差等项修正,最终圆整到设计壁厚。塔筒材质常 用碳 钢 (A3、Q235A、20 #、45 #)和 不锈钢 (304#,即0Cr18Ni9、302#,即1Cr18Ni9,316L, 00Cr17Ni14Mo2)。塔段内还安装了降液管、溢流 堰、受液盘等固定件及支撑梁和支撑圈等支撑结 构。上述结构全部满焊在塔体内,与塔的筒体形 成一体,如图10所示。为了便于初学者观察塔内 件,塔壁上开有400mm×400mm 的视窗。

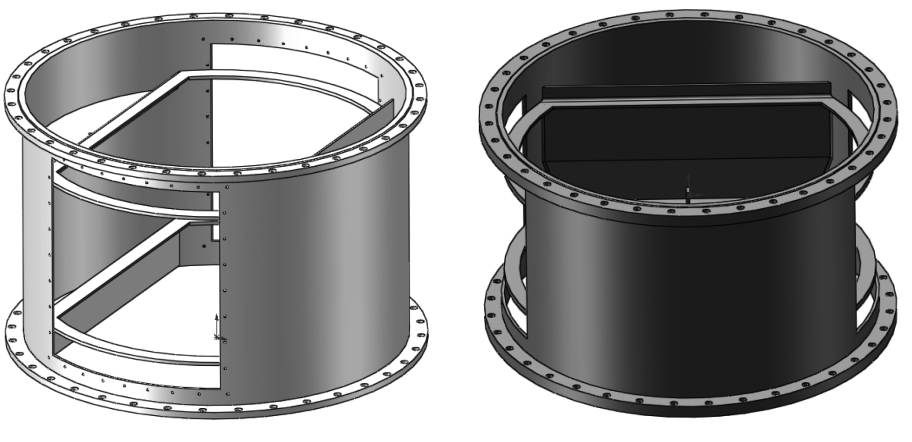

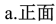

b.侧面

图10 安装溢流装置和支撑件的塔段整体效果图

## (七)塔设备的整体设计效果

图 11 展示了安装溢流装置、塔盘板、支撑 件的仿真塔的整体设计效果。转动塔段,学生 可以通过 视 窗 从 各 个 方 位 观 察 到 具 有 工 业 规 模的 塔 设 备 的 构 件 在 塔 段 内 的 位 置 和 相 互 关系。

#### 四、结束语

使用功能强大的 SolidWorks软件进行工业 塔仿真设计,不仅能使学生了解塔板及其他内构 件的结构、尺寸和主要设计参数的意义,深入认识 塔板连接件、支撑件及相关机械构件的工程细节, 而且可以增强学生对现场设备和实际生产过程的

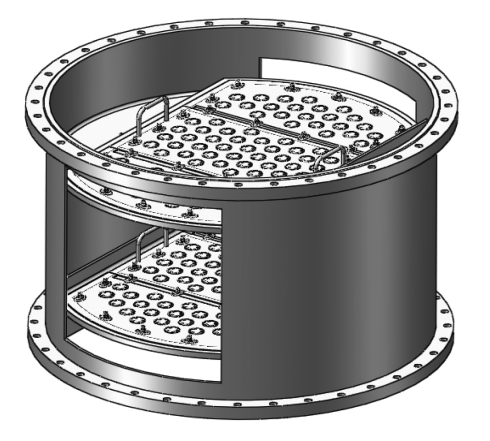

图11 塔设备的整体效果图 了解,弥补学生对工业设备认识的空白。

SolidWorks软件只是一种设计工具,各专业 教师还需要针对具体设备,结合自己的设计内容 用该软件的工具和语言进行二次开发。在开发过 程中,教师需要具备专业基础,并全面考虑课堂、 实验、实践教学的兼容性。SolidWorks三维设计 软件在化工仿真教学中的应用具有紧迫性,但需 要合理开发,教师可根据设备的复杂程度和重要 性有重点、分阶段的实施。

分离塔设备已经具备较先进和成熟的工业技 术,强有力的技术支撑对教学工作而言有极大的 促进作用。成熟的科研成果与本科教学的融合、 学科的交叉和相近学科的移植,一方面可使教师 保持自己在本学科领域的领先地位,利用活跃的 研究思维打破固定模式下的教学内容体系,从而 提高教学质量;另一方面能够开阔学生的眼界,激 发学生的兴趣,从而取得满意的教学效果。

(文字编辑:李丽妍)

#### 参考文献:

 $\lceil 1 \rceil$  Lockett M J. Distillation Tray Fundamentals  $\lceil M \rceil$ . Cambridge: Cambridge University Press, 1986.

[2] Yang Y. The Parametric Design and Intelligent Assembly System Based on the Secondary Development of SolidWorks  $\lceil C \rceil$ . 2nd International Conference on Computer Engineering and Technology, 2010, 4:602-605.

[3]陈赛克.SolidWorks软件在机械原理教学中的应用 [J].机械研究与应用,2013,26(6):146-150.

[4]江洪,吉维峰.运用三维绘图软件 SolidWorks改革 工程图学教学的实践 [J]. 工程图学学报, 2004 (1): 109-113.

[5]DSSolidWorks公司.SolidWorksSimulation基础教 程(2010版)[M]. 陈超祥, 叶修梓, 编.北京: 机械工业出 版社,2010.

[6]吕晓燕,贾海英,张晓钟.基于 VB 对 SolidWorks 二次开发方法的研究 $[$ J]. 机械设计与制造, 2005(3): 114-116.

 $\lceil 7 \rceil$  丁毓峰, 盛步云, 张进军, 等. 用 Visual  $C++6.0$ 开发 Solidworks 三维标准件库 [J]. 计算机工程, 2000  $(7):52-54.$ 

[8]张茂鹏,陈蔚芳.基于 SolidWorks的组合夹具构件 自动建模方法 [J]. 华 南 理 工 大 学 学 报 ( 自 然 科 学 版 ), 2005,33(2):56-59.

[9]李光耀,杜娟.基于参数的 SolidWorks零件库的开 发和实现[J].机械设计与制造,2004(5):40-42.

[10]兰州石油机械研究所.现代塔器技术[M].2版.北 京:中国石化出版社,2005.